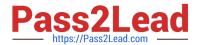

# 9L0-400<sup>Q&As</sup>

Mac OS X Help Desk Essentials v10.3

## Pass Apple 9L0-400 Exam with 100% Guarantee

Free Download Real Questions & Answers PDF and VCE file from:

https://www.pass2lead.com/9I0-400.html

100% Passing Guarantee 100% Money Back Assurance

Following Questions and Answers are all new published by Apple
Official Exam Center

- Instant Download After Purchase
- 100% Money Back Guarantee
- 365 Days Free Update
- 800,000+ Satisfied Customers

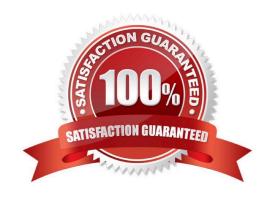

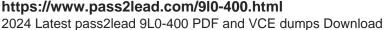

#### **QUESTION 1**

Which method would you use to shut down Classic?

- A. Hold down Control-Option-Escape
- B. Quite all running Classic applications.
- C. Click Stop in the Classic pane of System Preferences.
- D. Control-click on the Finder icon in the Dock and choose Quite Classic from contextual menu.

Correct Answer: C

#### **QUESTION 2**

Which two directories will NOT exist by default on which you have installed Mac OS X v10.3 and added a single user named "Certkiller"? (Choose two.)

- A. /Fonts
- B. /Applications
- C. /Library/Preferences
- D. /System/Library/Caches
- E. /Users/Certkiller/Documents
- F. /Users/Certkiller/Library/Caches
- G. /Users/Shared/Library/Caches

Correct Answer: AG

#### **QUESTION 3**

What are two ways to configure Mac OS X v10.3 to get LDAP information? Choose two.

- A. Use Directory Access to configure Mac OS X v10.3 to get LDAP information from a DNS server.
- B. Use Directory Access to configure Mac OS X v10.3 to use DHCP-supplied LDAP server information.
- C. Use Directory Access to configure Mac OS X v10.3 with the IP address, type, and search base of a specific LDAP server.
- D. Use the Sharing pane of System Preferences to configure Mac OS X v10.3 to use an Active Directory server as an LDAP server.

Correct Answer: BC

### https://www.pass2lead.com/9l0-400.html

2024 Latest pass2lead 9L0-400 PDF and VCE dumps Download

#### **QUESTION 4**

Using the Printer Setup Utility in Mac OS X v10.3, how do you enable printing to a printer Shared by a computer with a Windows operating system?

- A. Click Add, choose IP from the pop-up menu, select the Windows printer from the list, and click Add.
- B. Click Add, choose Windows Printing from the pop-up menu, type in the printer address and queue name, and click Add.
- C. Click Add, choose Windows Printing from the pop-up menu, choose LPD/LPR from the pop-up menu, select the Windows printer from the list, and click Add.
- D. Click Add, choose Windows Printing from the pop-up menu, choose the correct workgroup from the Workgroups pop-up menu, select the printer from the list, and click Add.

Correct Answer: D

#### **QUESTION 5**

Which three are useful steps in troubleshooting an issue where a webpage won\\'t load? (Choose three.)

- A. Use Network Utility DNS Scan command to locate DNS servers on the network.
- B. Verify the network settings in the Network pane of System Preferences.
- C. Use Network Utility Ping command to test IP connectivity.
- D. Use Network Utility Lookup tool to test known DNS servers.
- E. Use System Profiler to review the Network Activity report.
- F. Use Network Monitor to review the Activity Report.

Correct Answer: BCD

Latest 9L0-400 Dumps

9L0-400 VCE Dumps

9L0-400 Practice Test